студента передбачається індивідуальний варіант завдання), модифікувати, доповнити, видозмінити надані зразки.

На диску, що додається до комплекту, подані інформаційні, методичні, дидактичні матеріали для підтримки навчально-виховного процесу в початковій школі. Він вміщує колекцію тематичних кліпартів, добірку електронних навчальних посібників у форматах PDF та DJVU, гіпертекстові оболонки з вбудованими текстовими та флеш-завданнями, а також кращі зразки студентських робіт попередніх років, виконаних в ході вивчення інформаційних технологій та для підтримки навчання інших дисциплін циклу професійної підготовки. Використання наданих матеріалів формує у студентів уміння працювати з файлами різних форматів (текстовими, графічними, звуковими, флешоб'єктами) та інтегрувати їх у різні програмні середовища.

Розроблена методика проведення інтегрованих лекцій, практичних занять і самостійних робіт з курсу «Інформаційні технології навчання» забезпечує високу інтенсивність проведення навчальних занять завдяки значно глибшому, ніж у традиційній системі навчання, формуванню цілісного уявлення про об'єкт (в розглядуваному випадку, комп'ютерно-орієнтована педагогічна діяльність у початковій школі), який вивчається на основі інтеграційного підходу.

Таким чином, завдяки взаємозв'язаному поданню теоретичних даних, практичних та індивідуальних навчально-дослідницьких завдань з методичними настановами стосовно їх виконання, питань для самоактуалізації, підсумкових контрольних та тестових завдань результатом навчання майбутніх учителів є система знань у галузі інформаційних технологій, інтегровані практичні вміння використовувати їх для ефективної роботи зі складними текстовими, гіпертекстовими, мультимедійними посібниками та організації електронного освітнього документообігу в початковій ланці освіти.

Інтегративне вивчення загальноосвітніх і професійно-орієнтованих дисциплін у педагогічному університеті є багатоаспектною проблемою. На основі інтегративного підходу можна забезпечити одночасне засвоєння загальнонаукових і професійних знань майбутніми вчителями початкової школи. Комп'ютерні знання проникають у зміст педагогічних наук i стають необхідним компонентом підготовки сучасного кваліфікованого вчителя. Саме інтегровані фахові знання, зокрема, комп'ютерно-орієнтовані, дають можливість забезпечити такий рівень освіти, коли майбутній фахівець здатний охопити весь комплекс професійних знань i проблем відповідної ланки освіти. Роль інтегративних методів, форм навчання та інтеграції змісту навчального матеріалу в цьому випадку визначальна.

На сьогодні в стадії активної розробки знаходиться методичне забезпечення навчання інших двох дисциплін інформатичної підготовки майбутніх учителів початкової школи, в якому обов'язково необхідно врахувати інтеграцію з методиками навчання всіх освітніх галузей початкової школи. Таке поетапне інтегрування педагогічних та інформатичних знань дасть змогу максимально використати прикладну орієнтованість навчального матеріалу та сформувати в майбутніх учителів науковотехнологічний підхід до сприйняття спеціальних знань і вирішення професійних завдань.

# **Література**

1. Маркова Є.С. Інформаційні технології навчання. Навчально-методичний посібник. – Запоріжжя, «Просвіта», 2012. – 121 с.

2. Проект Національної стратегії розвитку освіти в Україні на 2012-2021 роки [Електронний ресурс]. – Режим доступу: [http://www.mon.gov.ua/images/files/10\\_2011/17\\_10/3%20var.doc.](http://www.mon.gov.ua/images/files/10_2011/17_10/3%20var.doc)

3. Сільченко М.В. Економічна інформатика: навч.-метод. посіб. для самост. вивч. дисц. / М.В. Сільченко, Ю.М. Красюк; за заг.ред. О.Д. Шарапова. – К.: КНЕУ, 2010. – 601 с.

4. Шиман О.І. Практичний курс з використання сучасних інформаційних технологій. Навчальний посібник для студентів гуманітарних спеціальностей педагогічних ВНЗ. – Запоріжжя: «Просвіта», 2008. – 158 с.

5. Шиман О.І. Використання сучасних інформаційних технологій. Навчально-методичний посібник [2-ге вид., допов. і переробл.]. – Запоріжжя, «Просвіта», 2012. – 240 с.

> **Біляй Ю.П.** Викладач НПУ імені М.П. Драгоманова

#### **Локалізація програмних засобів з закритим кодом.**

У процесі навчання студентів інформатичних спеціальностей досить часто доводиться використовувати готові програмні засоби. Використання таких програмних засобів іноді пов'язане з деякими проблемами. Однією з таких є наявність українських локалізацій необхідних програмних засобів. Іноді доводиться використовувати іншомовні програмні засоби коли аналоги, описані

українською мовою, не задовольняють вимог навчального процесу. Для подолання труднощів з оволодінням програмними продуктами, необхідно максимально локалізувати програмні засоби, що використовуються в навчальному процесі.

З технічної точки зору переклад програми полягає у послідовному перекладі рядків, тобто послідовностей символів, які були позначені розробником програми як такі, що підлягають перекладу. Кожен рядок може бути написом на кнопці програми чи пунктом у меню, інформаційним повідомленням, назвою того чи іншого візуального об'єкта, з яким користувач має справу при роботі з програмою.

Щоб перекласти рядок, локалізатор здебільшого не змінює структуру виконуваних файлів відповідної програми. Натомість перекладені рядки зберігаються й використовуються за програмою з окремого файлу. В структуру деяких програмних засобів вбудовані файли в яких зберігаються рядкові константи в різних форматах (наприклад файли з розширенням \*.ini або \*.lng). Локалізація таких програмних засобів не потребує спеціального програмного забезпечення, для цього може бути використаний будь-який текстовий редактор для внесення змін у вміст відповідного файлу. Для локалізації програмних продуктів, в яких не передбачено використання таких файлів, необхідно змінювати рядкові константи в безпосередньо виконуваному файлі програми. Для цього потрібно скористатись програмами локалізаторами, використання яких надає змогу користувачеві замінити написи на об'єктах без зміни їх функціонального призначення.

Переклад програми здійснюється поступово: повідомлення за повідомленням, напис за написом. Нерідко наступне повідомлення буває цілком не пов'язане за змістом із попереднім. В таких випадках, особливо для користувача, який лише починає перекладати програми, є непросто дотриматися цілісного стилю мови.

Щоб зробити роботу комфортною та ефективною на початку, доцільно, зокрема, наперед з'ясувати деякі аспекти, пов'язані із мовою в локалізації. Крім того, наявність чітких основних мовних принципів локалізації повинна сприяти якості перекладів.

### **Порівняння та добір програмного засобу**

Для порівняння програмних засобів, за допомогою яких можна змінювати змінювати рядкові константи у програмах із закритим кодом, розглянемо найпоширеніші та з'ясуємо, які з них зручніші для роботи початківця.

Порівнювати будемо за такими параметрами: відносна простота використання, вільнопоширюваність, ресурсозатратність, обсяг пам'яті, необхідний для зберігання програми на носіях, відносна швидкість та простота перекладу, якість перекладено тексту. Швидкість, простота перекладу та якість перекладеного тексту в кінцевому результаті залежить від користувача. Основне призначення таких програмних засобів – максимально спростити роботу з локалізації програмних засобів або окремих документів.

Для порівняння розглянемо такі програмні засоби: Multilizer 2011, Pasolo 9, Resource Hacker. Програма локалізатор повинна бути оснащена зручним інтерфейсом, не бути переобтяжена зайвими компонентами, що не стосуються перекладу. Для процесу локалізації користувачеві не потрібно вивчати мови програмування, за допомогою яких створювався файл, що перекладається.

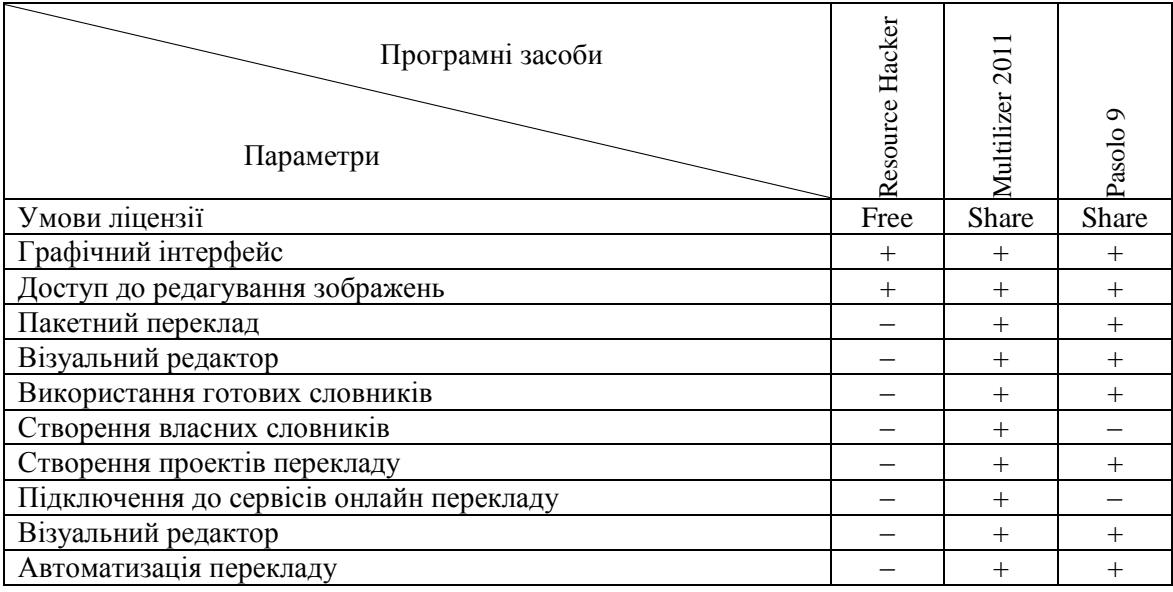

Multilizer 2011 максимально відповідає поставленим вимогам. Розглянемо використання даного програмного засобу на прикладі локалізації програми для розрахунку мережних IP адрес, яка використовується при вивченні курсу «Комп'ютерні мережі та Інтернет» в НПУ імені М.П. Драгоманова.

#### **Використання обраного програмного засобу**

Для локалізації кожного окремого програмного засобу, з використанням програми Multilizer, потрібно створити спеціальний проект, у якому будуть зберігатись відомості про проект, мови локалізації, стан перекладу, база даних зі фразами для перекладу та ін.

При запуску програми відкривається допоміжне вікно, у якому можна обрати послугу стосовно створення нового проекту, відкрити раніше створений чи переглянути демонстраційний проект (Рис. 1).

Для створення нового проекту потрібно обрати послугу «Новий проект…», після цього завантажиться майстер створення нових проектів, за допомогою якого, використовуючи підказки та виконуючи вказані там операції, користувач зможе правильно створити і попередньо налаштувати новий проект. Якщо допоміжне вікно не з'являється, новий проект можна створити, скориставшись пунктом головного меню «Файл/Новий…» або за допомогою комбінацій клавіш «Ctrl+N». Перший крок при роботі з програмою є вибір файлу для локалізації (у прикладі вибрано виконуваний файл програми LanCalculator) (Рис. 2).

Після вибору потрібного файлу запускається сканер рядкових констант, які містяться у цьому файлі (Рис. 3). На цьому етапі засобами програми автоматично визначається мова вихідного файлу та його тип (за допомогою якого компілятора він був створений). Якщо під час сканування не вдалося з'ясувати ці параметри, то користувачеві пропонується обрати їх самостійно та знову пересканувати вихідний файл.

На наступному кроці роботи з програмою пропонується додати мови для локалізації (можна обирати одразу кілька мов у одному проекті) (Рис. 4).

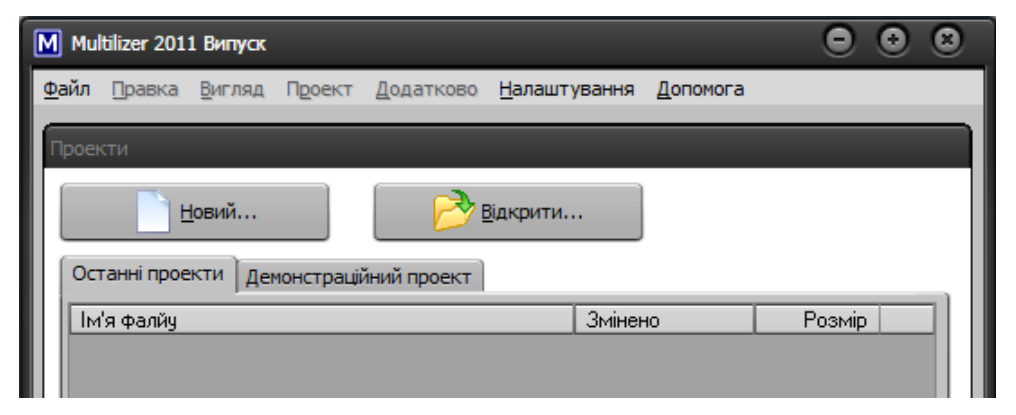

Рис. 1

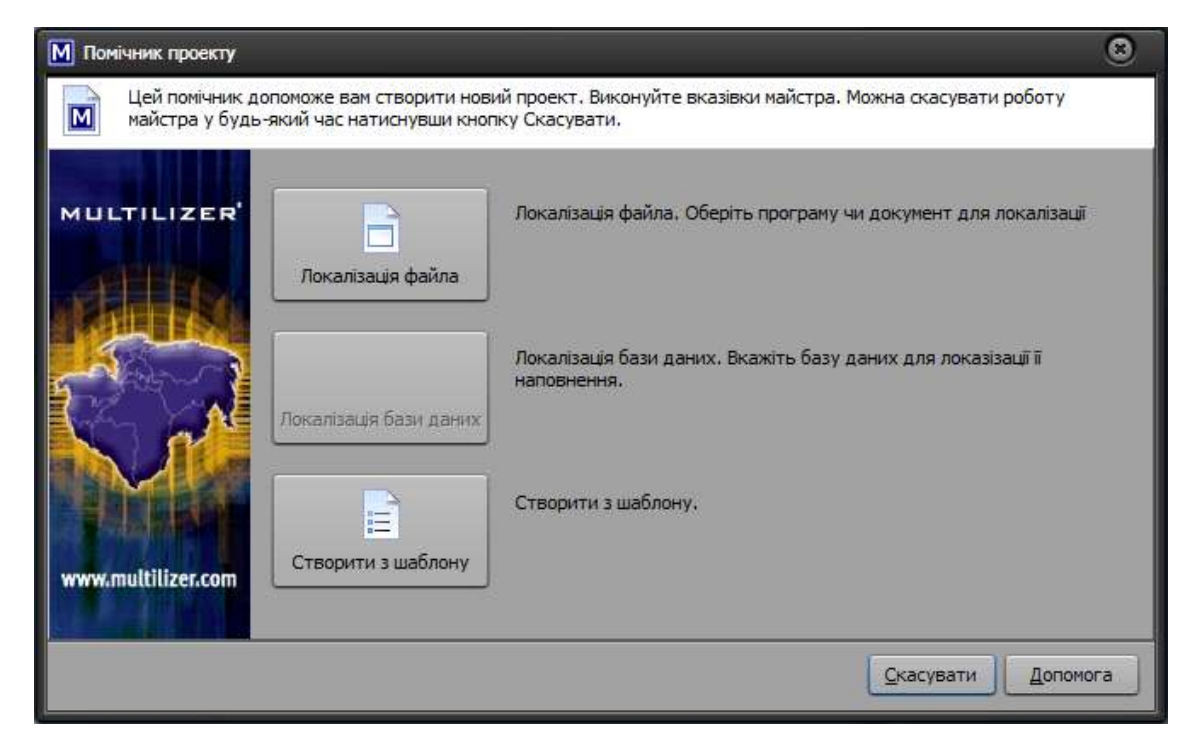

Рис. 2

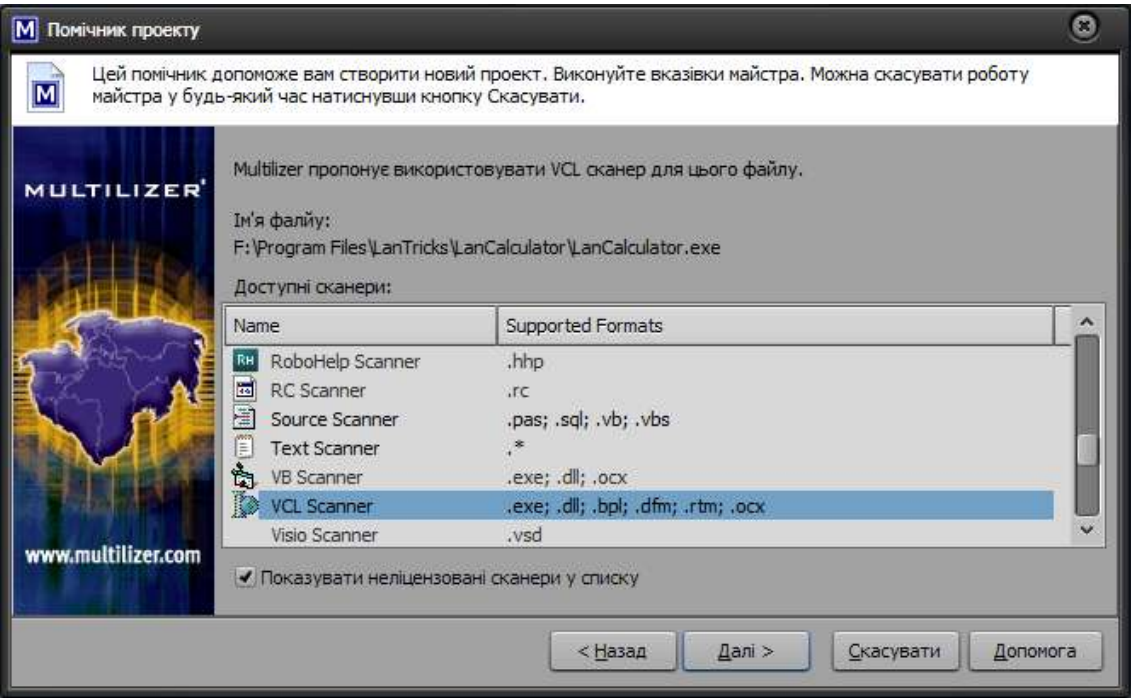

Рис. 3

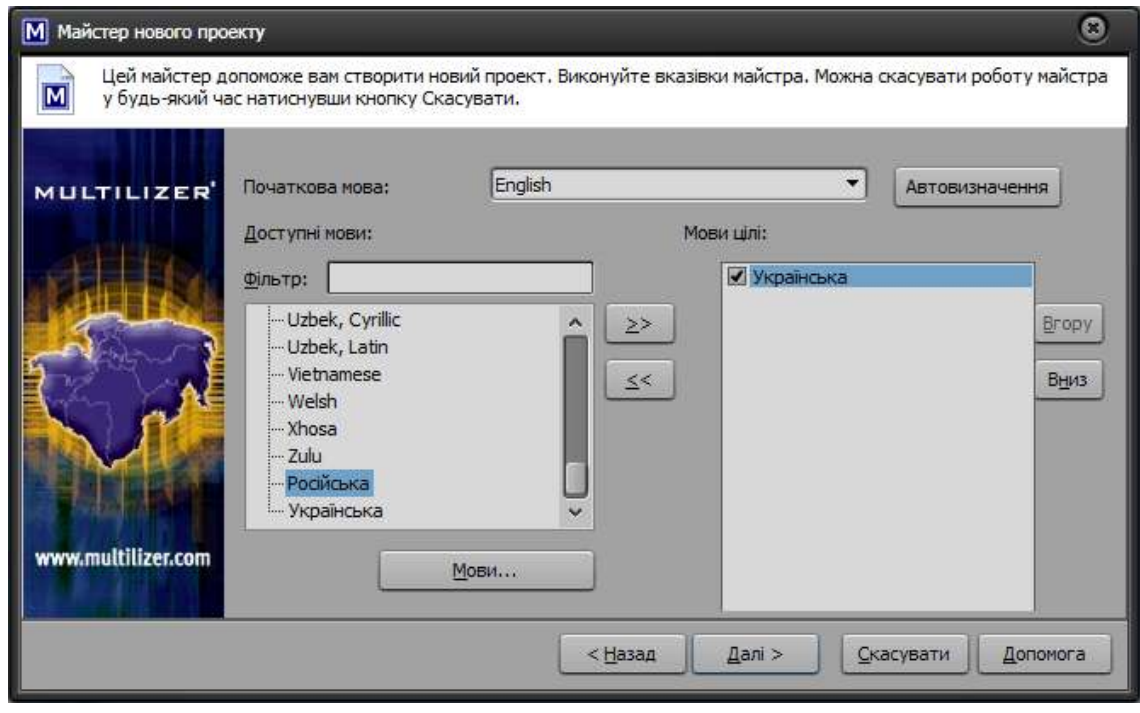

Рис. 4

Після натиснення кнопки «Готово» відкривається створений проект (Рис. 5).

У лівій частині головного вікна програми містяться поточні відомості про кількість наявних рядкових констант у кожній групі (група визначається за розташуванням у файлі). Кольорове оформлення допомагає зрозуміти, на якому етапі перекладу знаходиться кожна група рядкових констант: червоний – для жодного рядка немає перекладу, жовтий – є хоча б один перекладений рядок, зелений – всі рядки перекладено.

При наведенні курсора маніпулятора миші та утриманні в нерухомому положенні протягом кількох секунд з'являється підказка, де у відсотковому співвідношенні буде відображено стан перекладу.

У правій частині робочого поля головного вікна програми знаходяться дві вкладки: «Сітка перекладу» (Рис. 5) з переліком усіх знайдених рядків поданих мовою оригіналу та мовами обраними для перекладу; «Візуальний редактор», за допомогою якого можна побачити в якому місці робочої програми знаходиться відповідний запис. За допомогою візуального редактора краще перекладати вміст головних вікон програм, вікон налаштувань та ін. Переклад можна здійснювати як з однієї, так і з іншої вкладинки. Перевагами першого способу є те, що у рядковій сітці містяться всі знайдені константи, навіть не візуальні, такі як повідомлення про помилки, системні повідомлення та ін. Перевагами другого способу є те, що переклад того чи іншого слова можна здійснювати залежно від контексту та місця знаходження у описі програмного засобу, тобто можна використовувати специфіку перекладу кожною мовою. Такий варіант зручний при перекладі, наприклад, коли слово має кілька значень, залежних від контексту використання.

*Автоматичний переклад.* Зручною функцією програмного засобу є автоматичний переклад однакових фраз, поданих мовою оригіналу. Наприклад у програмах може багато разів зустрічатись слово «Скасувати». При одноразовому перекладі даного рядка автоматично змінюється переклад усіх інших рядків з таким самим значенням і таким рядкам у файлі проекту приписується мітка «**А**».

*Пакетний переклад.* Великою перевагою даного програмного засобу є можливість пакетного перекладу. Для цього потрібно обрати словник перекладу та приєднати до проекту. Щоб приєднати словник до проекту, потрібно виконати наступні дії: 1. Налаштувати помічник перекладу, скориставшись пунктом головного меню «Налаштування/Помічник перекладу…»; 2. Перейти на вкладинку «Налаштування джерел» та вибрати з переліку можливих (Рис. 6).

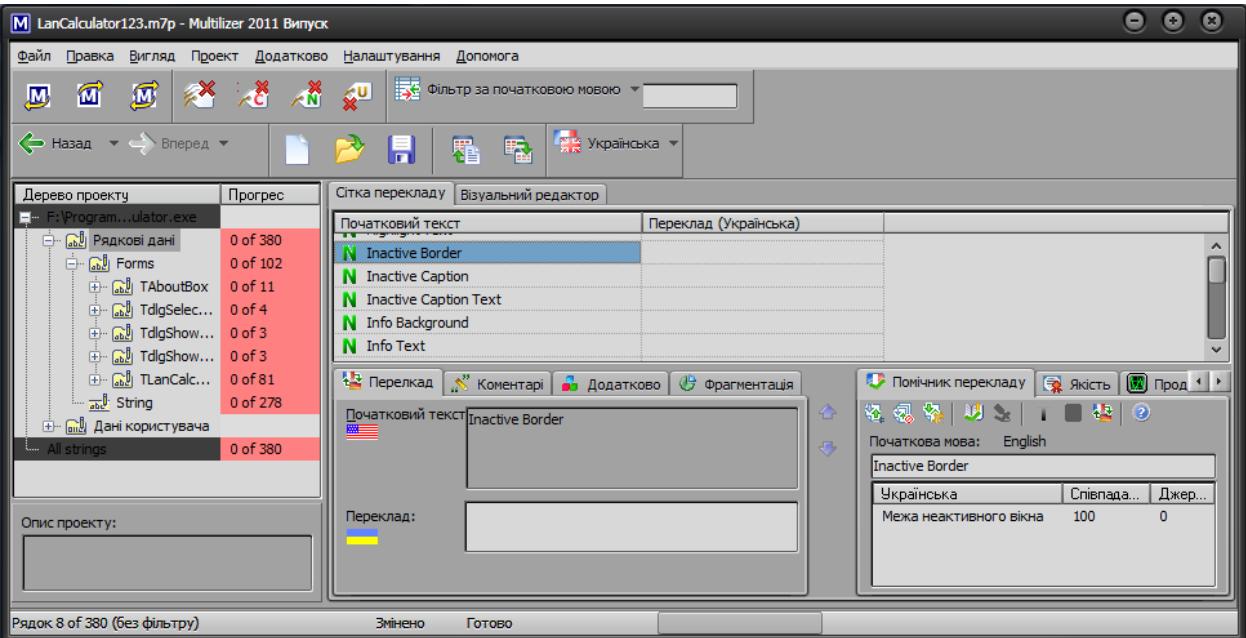

Рис. 5

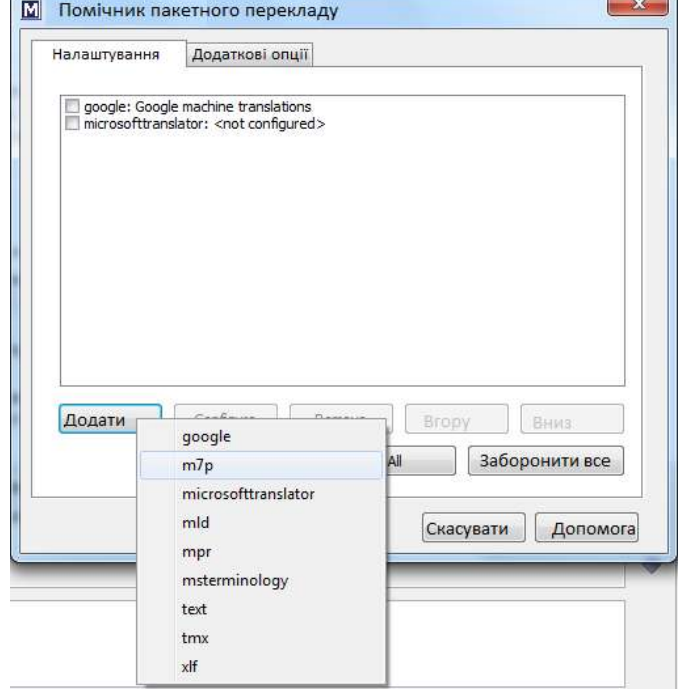

Рис. 6

Найпоширенішими з найбільш зручними параметрами є:

- MST Importer°- словник від компанії Microsoft, файл з розширенням \*.xml, та \*.zip можна завантажити з офіційного сайту (Рис. 7);
- Google Translator°- використання словників Google, при наявності під'єднання до Internet (файли MST Importer та Google Translator постійно оновлюються та доповнюються новими даними);
- MP7°- використання словників з попередніх проектів, версій не нижче 7. Достатньо вказати файл проекту, що раніше створювався. Таким чином не потрібно багато разів перекладати словосполучення, яких немає у відомих словниках, або вони не зовсім відповідають потрібному контекстному перекладу.

Перед початком перекладу користувачеві пропонуватиметься вибір параметрів перекладених рядків в залежності від відсоткового співвідношення рядка, що знаходиться в базі, і того який перекладається (Рис. 8). Наприклад рядок, що перекладається – «Open file…», а в базі міститься рядок «Open file», тоді відсоткове співвідношення буде 75% (9 з 12 символів співпало) і такий переклад може бути запропонований за остаточний. При попередньому перекладі можна встановити три області з помітками перекладу:

«Т»°- перекладено;

«А»°- Авто;

«F»°- Нечітке співпадання;

«R»°- Готово.

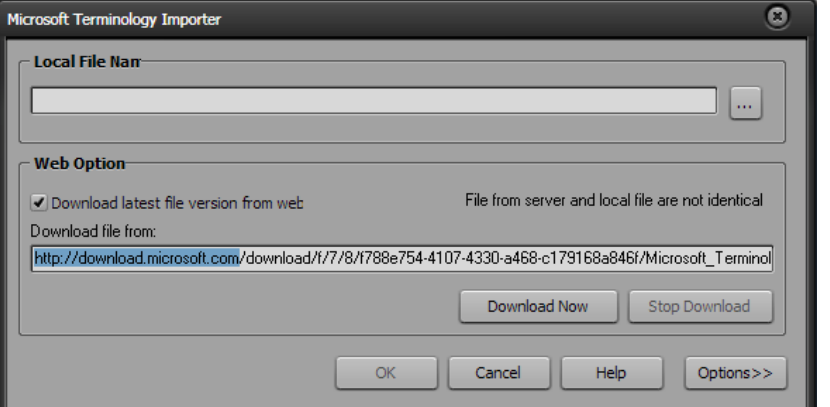

Рис. 7

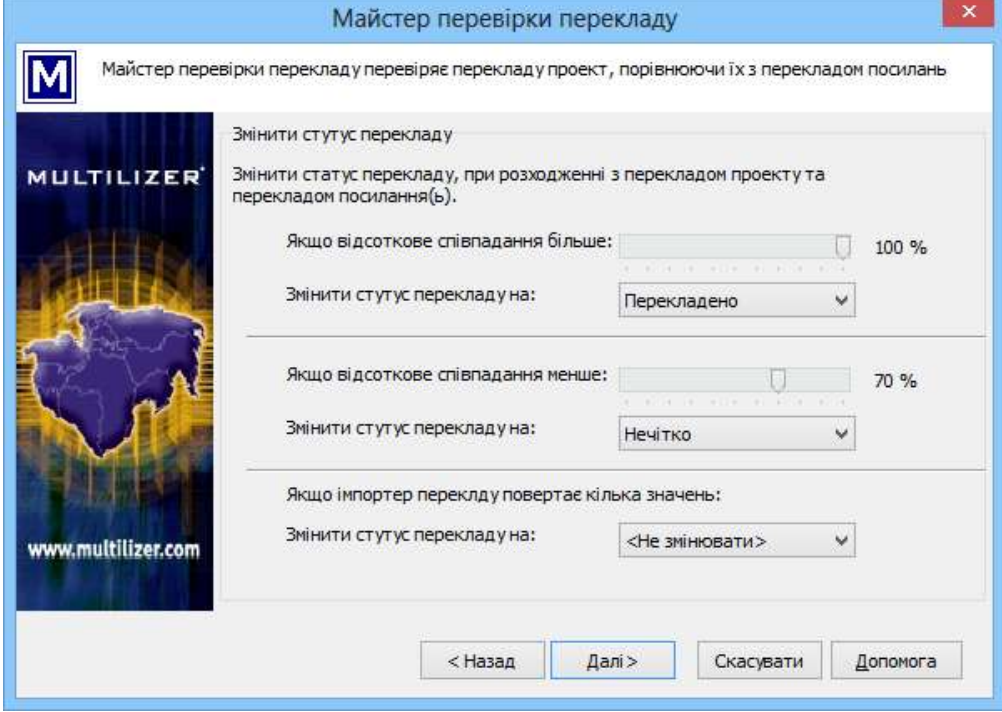

Рис. 8

Приклад налаштувань поміток в залежності від відсоткового співвідношення може бути такий: 100%°- «Т», більше за 75%°- нечітке співпадання, менше 75% – не записувати у можливий переклад. Обравши потрібні налаштування, слід натиснути кнопку «Далі» (Рис. 8), після чого з'явиться повідомлення з кількістю перекладених рядків, виявлених помилок (Рис. 9).

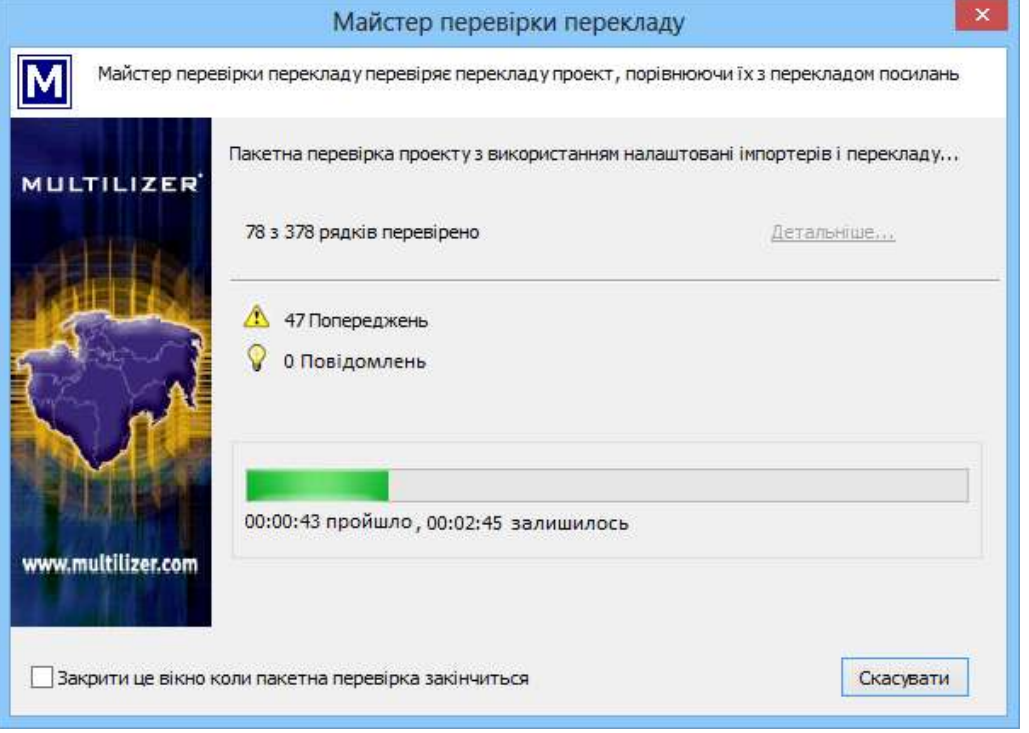

Рис. 9

## **Підготовка проекту і створення нового локалізованого файлу**

Після часткового або повного перекладу можна створити вихідний файл, скориставшись піктограмою на панелі головного меню, або натиснувши клавішу F8. Після цього створиться вихідний файл, в якому буде замінено всі рядкові константи, помічені в рядковій сітці поміткою «R» – готові. (Рис. 10)

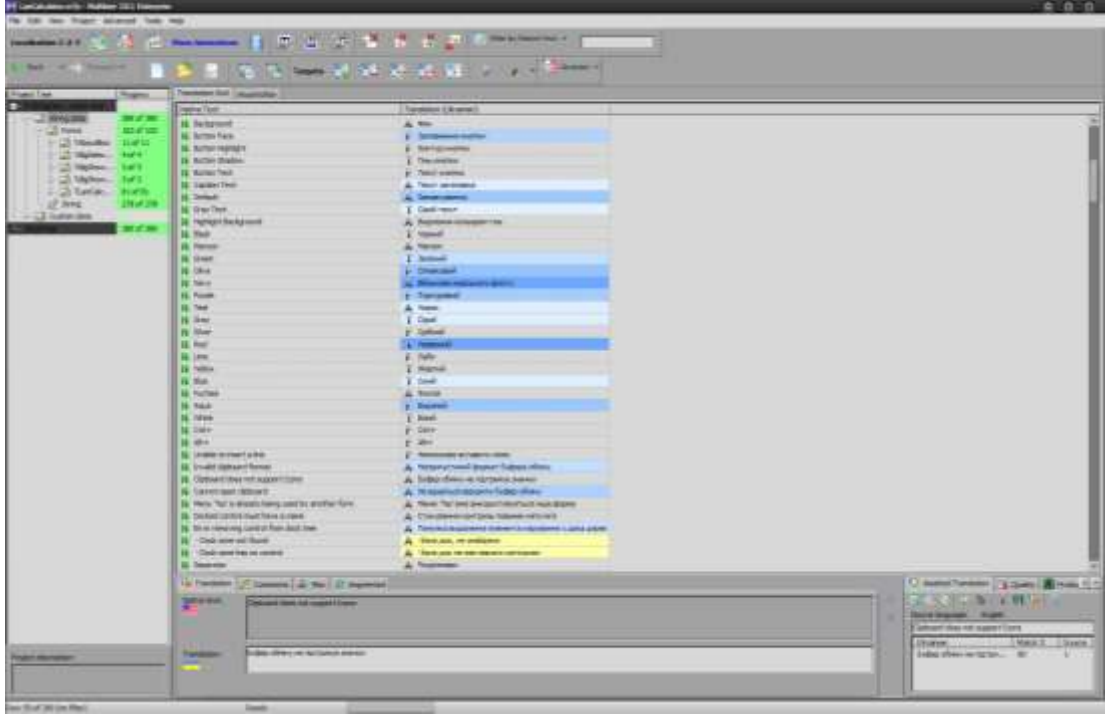

Рис. 10

## **Висновки**

Використання програм локалізаторів дозволяє розглянути більше програмних засобів для навчання студентів, і зосередити їхню увагу на вивченні саме програмного засобу без ускладнень, пов'язаних з розумінням іноземних мов.

## **Список використаних джерел**

1. Український словник ABBYY Lingvo.Pro [Електронний ресурс]. – Режим доступу: <http://slovnyk.net/> – Назва з екрану  $(15.10.2012)$ .

2. Головна |Англійсько-українські словники [Електронний ресурс]. – Режим доступу: [http://e2u.org.ua](http://e2u.org.ua/) – Назва з екрану (18.10.2012).

3. KDE Localization - Search a string in translations [Electronic resource] – Mode of access: <http://l10n.kde.org/dictionary/search-translations.php> – Title from the screen (18.10.2012).

4. Software Localization Tools for Every Localization Project [Electronic resource] – Mode of access:<http://www2.multilizer.com/> – Title from the screen (06.10.2012).

### **Крилов В.С.**

Кандидат біологічних наук, доцент кафедри інформатики Кримський інженерно-педагогічний університет

## **Комп'ютерний зір: інноваційний віртуальний лабораторний практикум.**

Сьогодні віртуальні лабораторні практикуми (ВЛП) широко використовуються в навчальному процесі. Вони є важливою інноваційною складовою у навчанні різних, в першу чергу інженернотехнічних і технологічних дисциплін. Головне призначення віртуальних лабораторних практикумів домогтися балансу між пізнавальним освоєнням навчальних дисциплін та оволодінням практичними навичками. Для досягнення такого освітнього балансу необхідно інноваційне методичне рішення організації навчального процесу, що забезпечить наскрізний зв'язок системоутворюючих знань у студентів. Таким чином, при проектуванні ВЛП при всіх інших вимогах необхідно відбирати роботи інтегруючого, міждисциплінарного і наскрізного характеру, щоб отримати необхідний освітній баланс між теоретичними знаннями і практичними навичками їх застосування, а також встановити наскрізний зв'язок дисциплін професійної підготовки.

В даний час розроблено безліч варіантів віртуальних лабораторних практикумів, заснованих на різних принципах, ідеологіях, технологіях, і призначених для вирішення різних навчальнометодичних проблем [1, 2, 3].

В роботі А.В. Дьяченко [1] визначені найбільш загальні положення, на основі яких повинні будуватися ВЛП, виходячи із завдань, що вирішуються за його допомогою:

• експериментальні дослідження положень лекційного курсу, які необхідні для практичного засвоєння і закріплення теоретичного матеріалу;

• експериментальні дослідження різних режимів емульованих за допомогою програм реальних пристроїв чи процесів [1].

Якість знань, одержаних студентом, визначається не тільки рівнем теоретичної підготовки, а й умінням використовувати отримані знання на практиці. Практичні навички студент набуває через спеціально передбачені в навчальному плані лабораторні роботи. З їх допомогою відбувається зниження «порогу входження» в досліджувану область, скорочення часу на освоєння матеріалу, підвищення рівня розуміння теоретичних положень.

Для підвищення рівня практичної підготовки наукових і технічних фахівців все більш широке застосування знаходять інформаційні технології, зокрема, при організації віртуальних лабораторних практикумів [3]. З їх допомогою можна досягти збалансованості між пізнавальним освоєнням навчальних дисциплін та оволодінням практичними навичками у сфері комунікацій, творчого та критичного аналізу, істотного посилення креативної спрямованості освітнього процесу [2].

Структура, функції і можливості використання віртуального лабораторного практикуму, комплексу лабораторних практикумів повинні включати в себе методичне, програмне та інформаційне забезпечення у вигляді реалізації віртуальних лабораторних стендів. До кожної лабораторної роботи комплексу повинна додаватися технічна документація з детальними настановами користувачеві [2].

При цьому важливими є інноваційні методичні рішення організації наскрізного зв'язку системоутворюючих знань з професійно орієнтованих і спеціальних дисциплін у студентів спеціальності інформатика.

Віртуальні лабораторні практикуми є важливою інноваційною складовою у навчанні різних, в першу чергу природничих, інженерно-технічних і технологічних дисциплін [1, 2, 3].

Ефективний віртуальний лабораторний практикум доцільно організаційно складати з окремих віртуальних лабораторних стендів (ВЛС). Зазвичай у навчанні природничо-наукових та інженерних дисциплін ВЛС являє собою спеціальне програмне забезпечення, засноване на математичній моделі, за якою описуються процеси, що відбуваються в емульованій лабораторній установці; із забезпеченням візуального відображення елементів, зв'язків і стану лабораторної установки і